## 15-122: Principles of Imperative Computation

## Lab C: passwordLab James Wu, Rob Simmons

Collaboration: In lab, we encourage collaboration and discussion as you work through the problems. These activities, like recitation, are meant to get you to review what we've learned, look at problems from a different perspective and allow you to ask questions about topics you don't understand. We encourage discussing problems with your neighbors as you work through this lab!

Setup: Copy the lab code from our public directory to your private directory:

% cd private/15122 % cp -R /afs/andrew/course/15/122/misc/lab-dre . % cd lab-dre

Grading: Finish tasks (1.a), (1.b), and (1.c) for 2 points, and additionally complete (1.d) and (1.e) for 3 points.

## Dr. Evil's passwords

Genius supervillian Dr. Evil is on the loose! Known for a series devilishly tricky yet completely vulnerable assembly bombs, Dr. Evil has left a trail of destruction across Carnegie Mellon's undergraduate computer science curriculum. Authorities have been unable to track the whereabouts of this mastermind, but we have new intelligence on Dr. Evil's Super Secret Evil Plan<sup>TM</sup> to investigate.

You have been hired as an agent to crack the code of Dr. Evil's Super Secret Evil Plan. It seems that she left her secret plans in a password protected c0 binary file, accessible to you on the cluster computers by typing evilplan. She also accidentally left her C0VM bytecode in a public folder! She seems to have deleted most of the helpful comments, though, so we'll need help figuring out the passwords by hand. We were also able to acquire the main function's source code in password-main.c0, but it relies on functions that only appear in the bytecode file password.bc0.

You'll need to read through password.bc0 to figure out some of the function calls. (Namely, the function calls password1(), password2(), password3(), etc).

Each of the password functions either takes in a password as input, and returns a boolean, or simply returns the password as an integer. Some passwords are numbers while others are strings. For the first four passwords, the user's input is passed to parse\_int, but for the last password, a string is passed directly to the function. We've filled in the bytecode file with all the intelligence we have, so you'll have to figure out the rest.

We highly suggest you keep the C0VM writeup handy as you complete this lab.

To check if you're correct, just run the password binary file, and type in the passwords you think are correct:

% evilplan Welcome to Dr. Evil's Super Secret Evil Plan Terminal This terminal should only be run by Dr. Evil to read the Super Secret Evil Plan. If you are anyone else, get OUT. Password1:

- (1.a) Dr. Evil's first password function seems pretty simple. It seems to return an integer. What is it?
- (1.b) Dr. Evil's second password is a bit more complicated. It uses vload and vstore to store some local variables. Figure out what integer password2 returns!
- $(1.c)$  Dr. Evil's third password is definitely more complicated. It uses ildc to load integers from the integer pool. What's going on there?
- (1.d) Dr. Evil's fourth password has a loop! The function jumps around, doing something to an integer input. What's the password?
- $(1.e)$  Dr. Evil's fifth and final password calls a helper function, func5. Figure out what it's doing, and crack the last password! The ASCII table to the right, which includes both integer and hex values, may come in handy.
- (1.f) For the most clever of agents, Dr. Evil seems to have left a hidden 6th password. She didn't activate it in the source code file, which means it must have been so complicated even she didn't want to deal with it! Figure it out through the bytecode, and tell your TA if you think you got it.

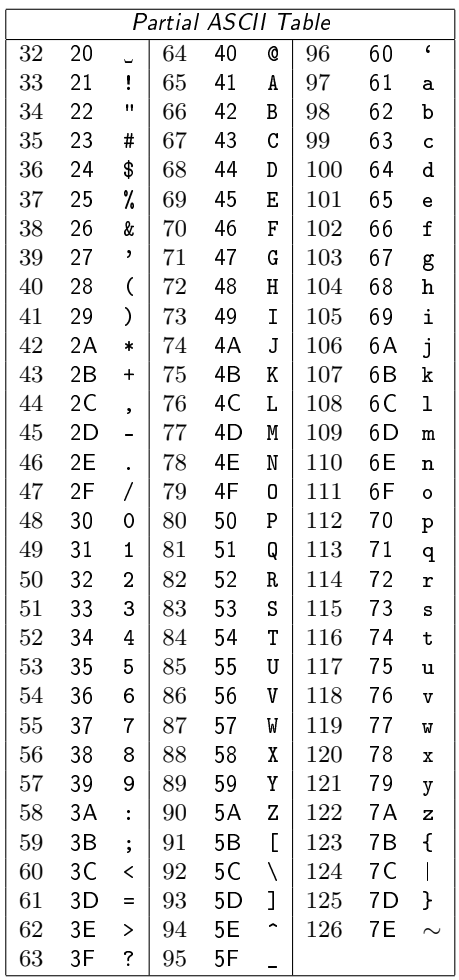